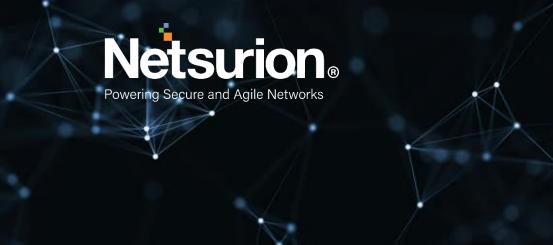

How-To Guide

# Configuring Azure App Service to Forward Logs to EventTracker

**Publication Date:** 

March 31, 2022

© Copyright Netsurion. All Rights Reserved.

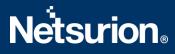

### Abstract

This guide provides instructions to retrieve the **Azure App Service** events via the Azure Event Hub and then configure the **Azure function app** to forward the logs to EventTracker. After EventTracker receives the logs from the Event Hub, reports, dashboard, alerts, and saved searches can be configured.

# Scope

The configuration details in this guide are consistent with EventTracker version 9.3 or above and Azure App Service.

# Audience

The Administrators who are assigned the task to monitor the **Azure App Service** events using EventTracker.

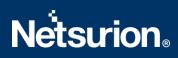

# **Table of Contents**

| Tab | le of | <sup>F</sup> Contents                                       | .3 |
|-----|-------|-------------------------------------------------------------|----|
|     |       | erview                                                      |    |
|     |       | erequisites                                                 |    |
|     |       | nfiguring Azure App Service to Forward Logs to EventTracker |    |
| 0   | 8.1   | Forwarding Event Hub data to EventTracker                   | .4 |
| Э   | 8.2   | Configuring Azure App Service to stream events to Event Hub | .4 |
| A   | bou   | t Netsurion                                                 | .7 |
| (   | Conta | act Us                                                      | .7 |

### 1. Overview

Azure App Service helps to create apps faster with a one-of-a-kind cloud service to create enterpriseready web and mobile apps quickly and easily for any platform or device and deploy them on a scalable and reliable cloud infrastructure.

EventTracker helps to monitor events from the Azure App Service. Its dashboard and reports will help you track, login activities of site content in the Azure App Service, IP access restriction with web traffic allowed or denied activities, and web traffic with user agent and status code which helps to detect potential directories brute force and invalid access.

## 2. Prerequisites

- An Azure Subscription and a user who is a global administrator.
- Azure Resource group.
- EventTracker Manager public IP address.

### 3. Configuring Azure App Service to Forward Logs to EventTracker

Azure App Service can be integrated with EventTracker by streaming the logs to the Azure Event Hub, and from Azure Event Hub to EventTracker.

#### 3.1 Forwarding Event Hub data to EventTracker

Refer to the <u>Configuration of the Azure function app</u> to forward logs to EventTracker.

#### 3.2 Configuring Azure App Service to stream events to Event Hub

- Login to <u>portal.azure.com</u> using the Admin account and <u>create an event hub namespace</u>, if not created.
- 2. Search and select App Services from All services.

| Microsoft Azure | Q    | app serv       | vices         |                  |            |
|-----------------|------|----------------|---------------|------------------|------------|
| Az              | u    | All<br>Azure A | Services (70) | Marketplace (12) | Documentat |
|                 | c    | Services       |               |                  |            |
|                 | re ( | 🔇 App Si       | ervices       |                  |            |

3. From the left panel under Monitoring, select Diagnostics settings.

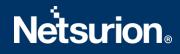

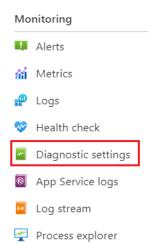

#### 4. Click on Add diagnostics settings.

+ Add diagnostic setting

Click 'Add Diagnostic setting' above to configure the collection of the following data:

- AppServiceHTTPLogs
- AppServiceConsoleLogs
- AppServiceAppLogs
- AppServiceAuditLogs
- AppServiceIPSecAuditLogs
- AppServicePlatformLogs
- AllMetrics
- 5. Provide the inputs.

Diagnostics settings name, such as EventTracker\_App Service.

Select all **log** type, i.e., AppServiceHTTPLogs

In the **Destination details** section, select **stream to an Event Hub** and then choose the following options.

- **Subscription:** Select the desired Azure subscription.
- Event Hub namespace: Select the Event Hub namespace.
- **Event Hub name:** Select Event Hub created under the Event Hub namespace.
- Event Hub policy name: Select the Event Hub policy.
- 6. Click Save.

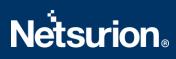

#### Diagnostic setting

|                           | em to. Normal usage charges for the dest | : that you want to collect from a resource, and one or more<br>ination will occur. Learn more about the different log |   |  |
|---------------------------|------------------------------------------|----------------------------------------------------------------------------------------------------|---|--|
| Diagnostic setting name * | EventTracker_App Service                 | ✓                                                                                                    |   |  |
| Logs                      |                                          | Destination details                                                                                                   |   |  |
| Categories                |                                          | Send to Log Analytics workspace                                                                                       |   |  |
| AppServiceHTTPLogs        |                                          | Serie to beg Andynes Hortspace                                                                                        |   |  |
| AppServiceConsoleLogs     |                                          | Archive to a storage account                                                                                          |   |  |
| AppserviceConsole20g3     |                                          | Stream to an event hub                                                                                                |   |  |
| AppServiceAppLogs         |                                          | For potential partner integrations, click to learn more about event hub integratio                                    |   |  |
|                           |                                          |                                                                                                    |   |  |
| AppServiceAuditLogs       |                                          | Subscription                                                                                                    |   |  |
| AppServiceIPSecAuditLogs  |                                          | PAYG-ET-AZURE-KP-DEV                                                                                                  | ~ |  |
|                           |                                          | Event hub namespace *                                                                                                 |   |  |
| AppServicePlatformLogs    |                                          | az-siemhub                                                                                                    | ~ |  |
| -                         |                                          | Event hub name (optional) ①                                                                                           |   |  |
| Metrics                   |                                          | collector                                                                                                    | ~ |  |
| AllMetrics                |                                          | Event hub policy name                                                                                                 |   |  |
|                           |                                          | RootManageSharedAccessKey                                                                                             | ~ |  |

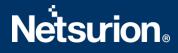

#### **About Netsurion**

Flexibility and security within the IT environment are two of the most important factors driving business today. Netsurion's managed cybersecurity platforms enable companies to deliver on both. Netsurion <u>Managed Threat Protection</u> combines our ISO-certified security operations center (SOC) with our own award-winning cybersecurity platform to better predict, prevent, detect, and respond to threats against your business. Netsurion <u>Secure Edge Networking</u> delivers our purpose-built edge networking platform with flexible managed services to multi-location businesses that need optimized network security, agility, resilience, and compliance for all branch locations. Whether you need technology with a guiding hand or a complete outsourcing solution, Netsurion has the model to help drive your business forward. To learn more visit <u>netsurion.com</u> or follow us on <u>Twitter or LinkedIn</u>.

#### Contact Us Corporate Headquarters

Netsurion Trade Centre South 100 W. Cypress Creek Rd Suite 530 Fort Lauderdale, FL 33309

#### **Contact Numbers**

EventTracker Enterprise SOC: 877-333-1433 (Option 2) EventTracker Enterprise for MSPs SOC: 877-333-1433 (Option 3) EventTracker Essentials SOC: 877-333-1433 (Option 4) EventTracker Software Support: 877-333-1433 (Option 5) https://www.netsurion.com/eventtracker-support